## Wifi扩展器或中继器或桥接器配置

在本文中,您将看到如何将设备配置为成为WiFi扩展器/中继器/网桥。

由于LEDE中使用的开源无线驱动程序不支持客户端模式下的桥接,因此必须通过路由来连接LAN (Local Area Network)和无线客户端之间的流量。

该relayd包实现的桥梁类似的行为完全与DHCP和广播中继。该配置可以通过SSH(远程终端)或 Luci GUI进行 (Graphical User Interface)。

为了简单起见,我从现在起就打电话给我们正在开发的"wifi扩展器"。

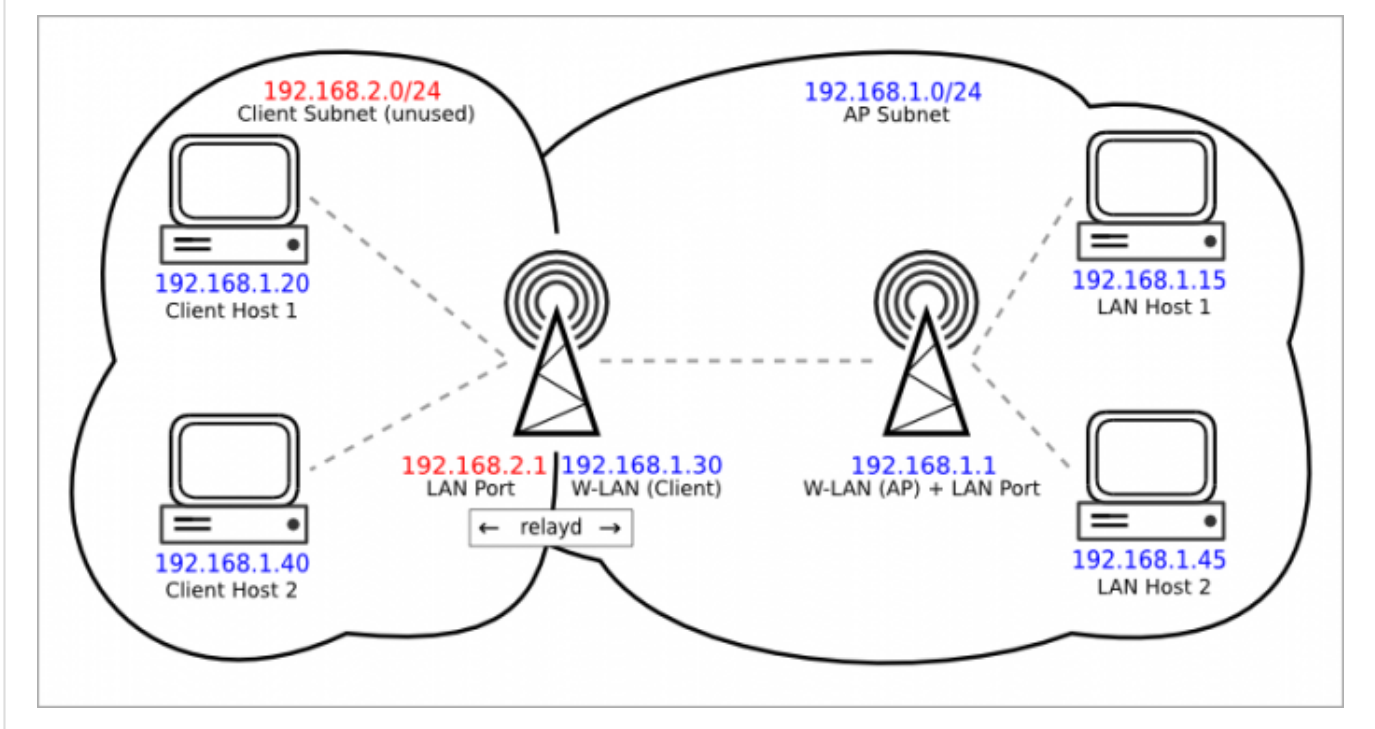

该图像显示了一个示例设置。WiFi扩展器设备的LAN (Local Area Network)接口务必在不同的子网 上进行中继工作(因为它是路由流量,它需要2个不同的子网)。

由于以太网端口和接入点WiFi网络都在同一个LAN (Local Area Network)接口上,连接到以太网端 口和WiFi扩展器设备的接入点Wifi网络的所有客户端将通过中继路由,并将连接到您的主网络。

该LAN (Local Area Network)接口的子网将仅作为"管理"界面,连接到WiFi中继设备将是主要的网 络的子网来代替。您将必须使用与LAN (Local Area Network)接口相同的子网中的静态地址(如我 们的示例为192.168.2.10)将PC连接到WiFi中继器的Luci GUI (Graphical User Interface)或SSH。

## 所需包

如果您想要做本文中讨论的内容, 则 必须安装relayd软件包。如果要使用Luci GUI (Graphical User Interface)设置您的wifi扩展器,也可以安装luci-proto-relay包。

## 使用Luci GUI进行设置

如上图所示,LAN (Local Area Network)接口必须设置在与要连接的WiFi网络不同的子网中。

首先配置和启用普通WiFi网络,并根据需要进行配置。

如果您正在制作一个简单的WiFi中继器(扩展相同的WiFi网络覆盖的设备),将WiFi网络设置为与 主路由器,同名,加密,密码等相同是一个不错的选择。这样,连接到(更宽)网络的设备将自动 保持连接到最佳WiFi网络。

但是,如果您愿意,也可以选择使用不同的名称/加密/密码。

如果您想要一个"WiFi桥",即将以太网设备连接到现有WiFi网络的设备,则无需在此阶段设置WiFi 网络。

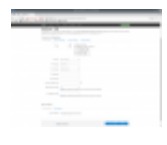

将LAN (Local Area Network)设置为静态地址192.168.2.1,并禁用LAN (Local Area Network)接口的DHCP (因为它阻止了relayd的工作)。应用设置更改。

将PC的以太网或WiFi设置设置为静态IP 192.168.2.10和默认网关192.168.2.1,然后再次连接到 WiFi中继器(通过以太网或wifi)。

我们现在将设置客户端wifi网络,配置需要连接到另一个WiFi网络。 一旦再次连接到wifi扩展器,请进入无线网络页面,然后单击扫描按钮。

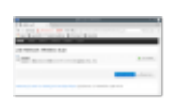

从页面选择要连接的wifi网络,然后单击"加入网络"。

输入wifi密码,将"新网络名称"设为"wwan",选择lan防火墙区域。单击保存。

您将登陆客户端WiFi设置页面,根据需要设置其他事项。 最重要的设置在工作频率线上。 设置模式,以传统如果要连接到一个WiFi网络克(如在我的例子)或ñ如果要连接到 一个WiFi N(等)。 将宽度设置为您正在连接到的WiFi上设置的相同值(以避免连接无效)。

在"接口"页面中,我们将添加将加入lan和wwan接口的relayd接口。 点击添加新界面。

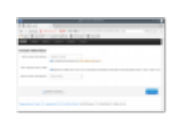

为它写一个名字(**repeater\_bridge**是我在这个例子中使用的名字),然后在新的接 口字段的协议中选择中继网桥。点击提交。

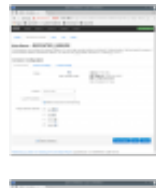

在这个新界面的设置页面中,选择网络中继中的lan和wwan列表。

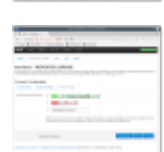

移动到此界面设置页面的防火墙选项卡,然后选择lan。点击保存并应用。

完成此操作后,可能需要重新启动WiFi扩展器。

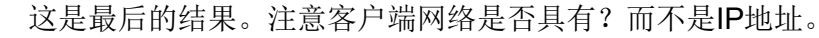

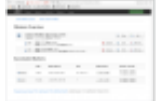

1 以下部分配置不应该是必需的(已经是默认选项或者自动更改),以防万一有什么不起作用的。

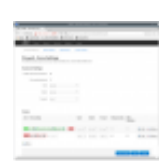

在"网络"选项卡下,单击"防火墙"选项卡。在区,改变转发的LAN和WWAN来接受

如果您使用具有单个收音机的设备进行此操作,则两个WiFi网络将保持在同一个频道,并且总带 宽将减半,因为同一个无线电用于2个不同的WiFi网络。

## 使用CLI进行设置

在进行任何实际配置之前,必须启用WiFi接口才能扫描vincinity中的网络:

uci set wireless。@ wifi‐device [0] .disabled = 0 uci提交无线 无线上网

- 将禁用的选项设置为0(启用无线)
- 保存更改的配置文件
- 使用*wifi*命令启动无线

现在我们可以列出范围内的网络,如果不同 iw dev wlan0 scan,将实际的无线接口替换 为*wlan0*( ifconfig 列出所有可用接口以查找您的wlan的名称)

iw dev wlan0 scan 输出示例:

root @ LEDE:/#iw dev wlan0扫描 BSS c8: d5: fe: c8: 61: b0 (在wlan0上) - 相关联 TSF:24324848870 usec(0d,06:45:24) 频率:2412 信标间隔:100TU 能力: ESS (0x0411) 信号:‐72.00 dBm 最后看到:140毫秒之前 探测器信息元素响应框架: SSID:紫罗兰 RSN:\*版本:1 组密码:CCMP \*配对密码:CCMP \*认证套件:PSK \*功能:1‐PTKSA‐RC 1‐GTKSA‐RC(0x0000) BSS f8: 35: dd: eb: 20: f8 (在wlan0上) TSF:24225790925 usec(0d,06:43:45) 频率:2457 信标间隔:100TU 能力: ESS (0x0431) 信号:‐90.00 dBm 最后看到:1450毫秒之前 探测器信息元素响应框架: SSID: GOinternet EB20FB HT功能: 功能: 0x11ee HT20 / HT40 禁用SM Power Save RX HT20 SGI RX HT40 SGI TX STBC RX STBC 1流 最大AMSDU长度:3839字节 DSSS / CCK HT40 最大RX AMPDU长度65535字节 (指数: 0x003) 最小RX AMPDU时间间隔: 4 usec (0x05) 支持HT RX MCS速率指标: 0-15,32 HT TX MCS速率指标未定义 HT操作: 主要渠道:10 \*辅助频道偏移量:以下 \* STA通道宽度:任意 RSN:\*版本:1 \*密码:TKIP \*配对密码:TKIP CCMP \*认证套件:PSK \*功能:1‐PTKSA‐RC 1‐GTKSA‐RC(0x0000)

在这个例子中,有两个网络,一个叫做Violetta的Wifi g和一个名为GOinternet EB20FB的Wifi。该 设备被配置为连接到一个叫做Violetta的设备。

这些是由配置过程添加或更改的uci值。 对于SSID,BSSID和加密,您必须使用上面的WiFi扫描获得的信息。 有关为什么这些值被更改的解释,请阅读上面的luci教程。

```
network.lan.ipaddr = '192.168.2.1'
network.repeater_bridge =界面
network.repeater_bridge.proto = '中继'
network.repeater_bridge.network ='lan''wwan'
network.wwan =界面
network.wwan.proto = 'DHCP'
防火墙@ zone [0] .network ='lan repeater_bridge wwan'
dhcp.lan.ignore = '1'
wireless.radio0.hwmode = '11克'
wireless.radio0.country = '00'
wireless.radio0.channel = '1'
wireless.radio0.disabled = '0'
无线的。@ WiFi的IFACE [0] = WiFi的IFACE
无线的。@ WiFi的IFACE [0] .device = 'radio0'
无线的。@ WiFi的IFACE [0] = .mode 'AP'
无线的。@ WiFi的IFACE [0] = .encryption '无'
无线的。@ WiFi的IFACE [0] .ssid = 'LEDE'
无线的。@ WiFi的IFACE [0]。网络= 'LAN'
无线的。@ WiFi的IFACE [1] = WiFi的IFACE
无线的。@ WiFi的IFACE [1]。网络= 'WWAN'
无线的。@ WiFi的IFACE [1] .ssid = '维奥莱塔'
无线的。@ WiFi的IFACE [1] .encryption = 'PSK2'
无线的。@ WiFi的IFACE [1] .device = 'radio0'
无线的。@ WiFi的IFACE [1] .mode = 'STA'
。无线@ WiFi的IFACE [1] .bssid = 'C8:D5:FE:C8:61:B0'
无线的。@ WiFi的IFACE [1]的.key = 'myWifiPasswordHere'
```
请注意,本示例中的设备生成的WiFi网络(称为LEDE)不具有密码或加密功能。 这是因为这篇文章的重点是让继电器桥接起来并运行。 你可能会希望设置设备的WiFi网络中更安全的方式,如WiFi设置页面说明[这里](https://lede-project.org/docs/user-guide/wifi_configuration)。

最后修改:2017/04/17 15:38 通过bobafetthotmail

除非另有说明,本维基的内容将根据以下许可证获得许可: CC Attribution-Share Alike 4.0 International (http://creativecommons.org/licenses/by-sa/4.0/)